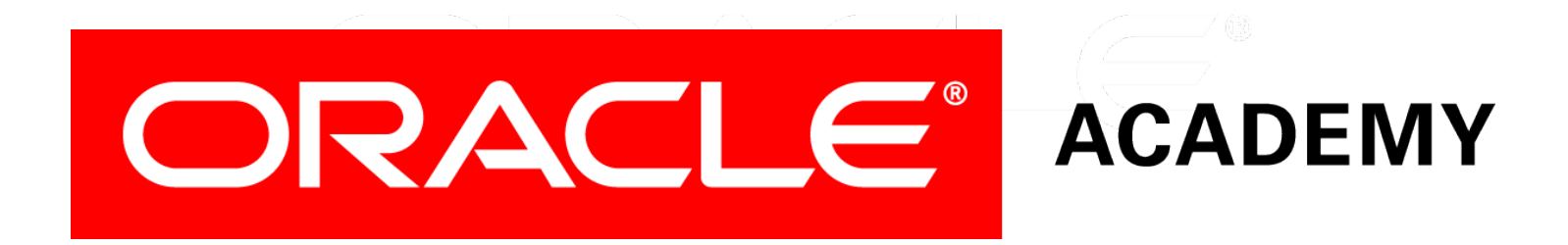

# Database Programming with PL/SQL

#### **9-4 Managing Procedures and Functions**

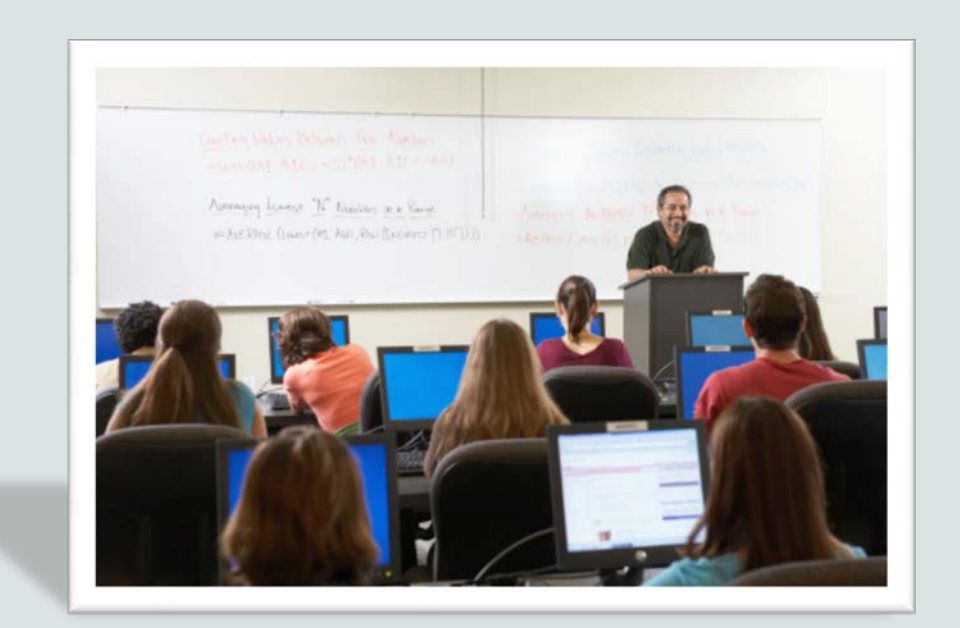

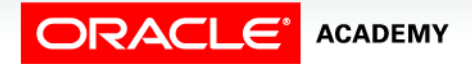

Copyright © 2016, Oracle and/or its affiliates. All rights reserved.

# **Objectives**

This lesson covers the following objectives:

- Describe how exceptions are propagated
- Remove a function and a procedure
- Use Data Dictionary views to identify and manage stored programs

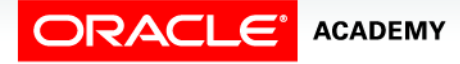

#### Purpose

- In this lesson, you learn to manage procedures and functions.
- To make your programs robust, you should always manage exception conditions by using the exception-handling features of PL/SQL.

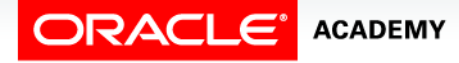

 $\Delta$ 

# Handled Exceptions

The following slides use procedures as examples, but the same rules apply to functions.

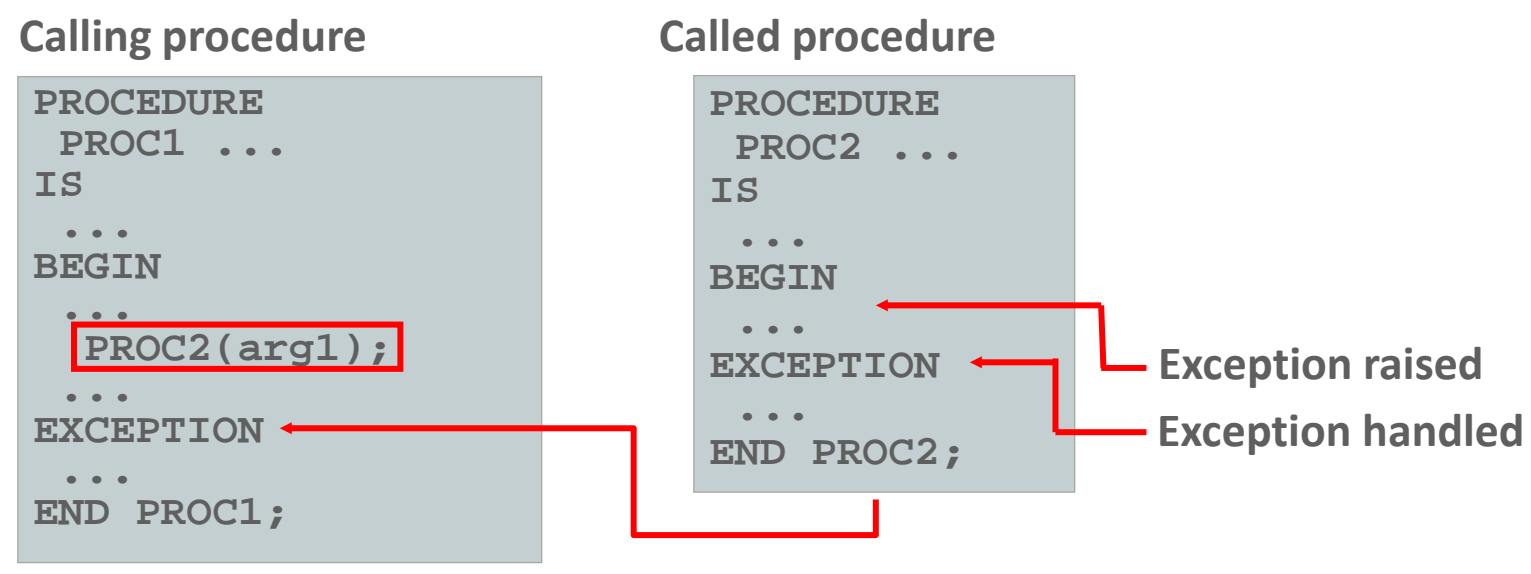

**Control returns to calling procedure**

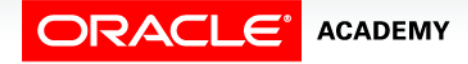

Managing Procedures and Functions

### Handled Exceptions: Example

```
CREATE OR REPLACE PROCEDURE add_department(
   p_name VARCHAR2, p_mgr NUMBER, p_loc NUMBER) IS
BEGIN
   INSERT INTO DEPARTMENTS (department_id,
     department_name, manager_id, location_id)
   VALUES (DEPARTMENTS_SEQ.NEXTVAL, p_name, p_mgr, p_loc);
   DBMS_OUTPUT.PUT_LINE('Added Dept: ' || p_name);
EXCEPTION
 WHEN OTHERS THEN
     DBMS_OUTPUT.PUT_LINE('Error adding dept: ' || p_name);
END;
```

```
BEGIN
 add_department('Media', 100, 1800);
   add_department('Editing', 99, 1800);
   add_department('Advertising', 101, 1800);
END;
```
DRACLE **ACADEMY** 

Managing Procedures and Functions

# Exceptions Not Handled

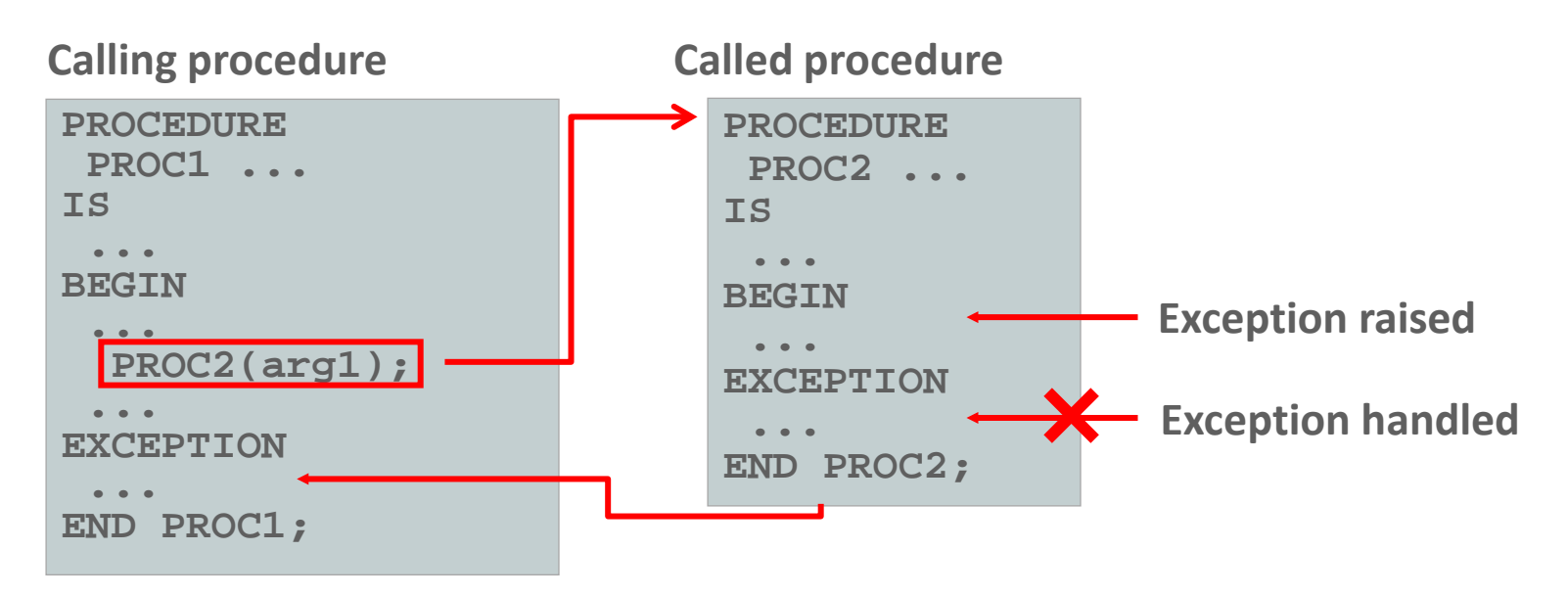

#### **Control returned to exception section of calling procedure**

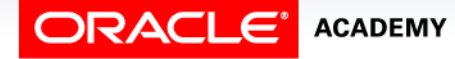

PLSQL S9L4<br>Copyright © 2016, Oracle and/or its affiliates. All rights reserved. Managing Procedures and Functions

### Exceptions Not Handled: Example

```
CREATE OR REPLACE PROCEDURE add_department_noex(
     p_name VARCHAR2, p_mgr NUMBER, p_loc NUMBER) IS
BEGIN
  INSERT INTO DEPARTMENTS (department_id,
     department_name, manager_id, location_id)
  VALUES (DEPARTMENTS_SEQ.NEXTVAL, p_name, p_mgr, p_loc);
 DBMS OUTPUT.PUT LINE('Added Dept: ' || p_name);
END;
```

```
Result:
END;
BEGIN
    add_department_noex('Media', 100, 1800);
  add_department_noex('Editing', 99, 1800);
   add department noex('Advertising', 101, 1800);
```
ORA-02291: integrity constraint (US\_1217\_S90\_PLSQL.DEPT\_MGR\_FK) violated - parent key not found

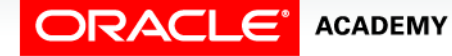

PLSQL S9L4<br>Copyright © 2016, Oracle and/or its affiliates. All rights reserved. Managing Procedures and Functions

# Removing Procedures and Functions

- You can remove a procedure or function that is stored in the database.
- Syntax:

**DROP {PROCEDURE** *procedure\_name* **| FUNCTION** *function\_name***}**

• Examples:

**DROP PROCEDURE my\_procedure;**

**DROP FUNCTION my\_function;**

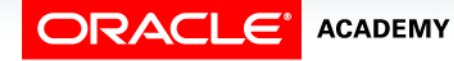

PLSQL S9L4<br>Copyright © 2016, Oracle and/or its affiliates. All rights reserved. Managing Procedures and Functions

# Viewing Subprogram Names in the USER OBJECTS Table

This example lists the names of all the PL/SQL functions that you own:

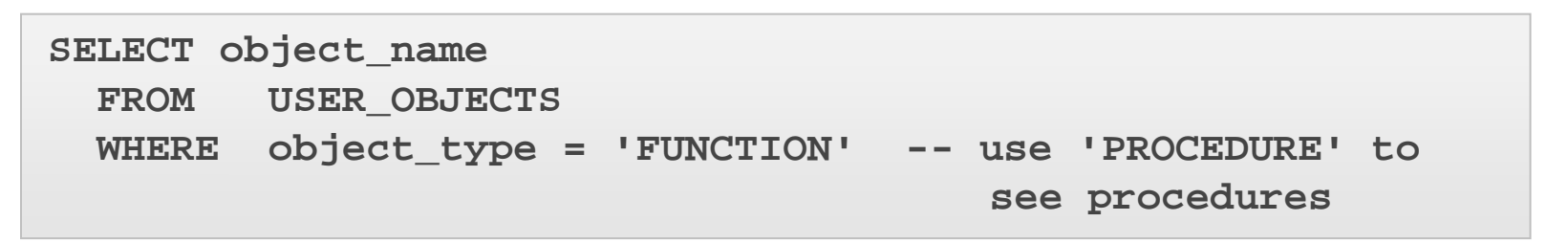

**OBJECT\_NAME**

**TAX**

**DML\_CALL\_SQL**

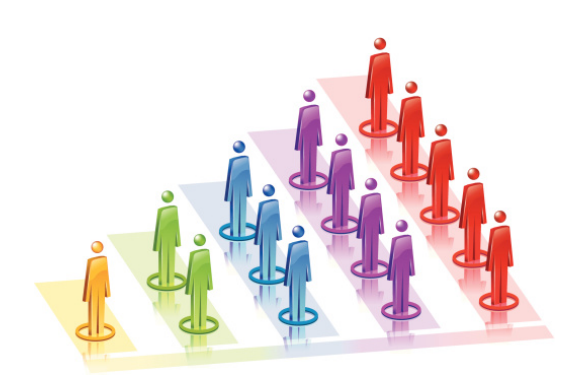

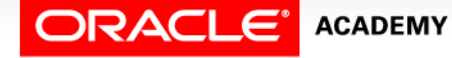

Managing Procedures and Functions

# Viewing PL/SQL Source Code in the USER\_SOURCE Table

- This example shows the source code of the TAX function, which you own.
- Make sure you include ORDER BY line to see the lines of code in the correct sequence.

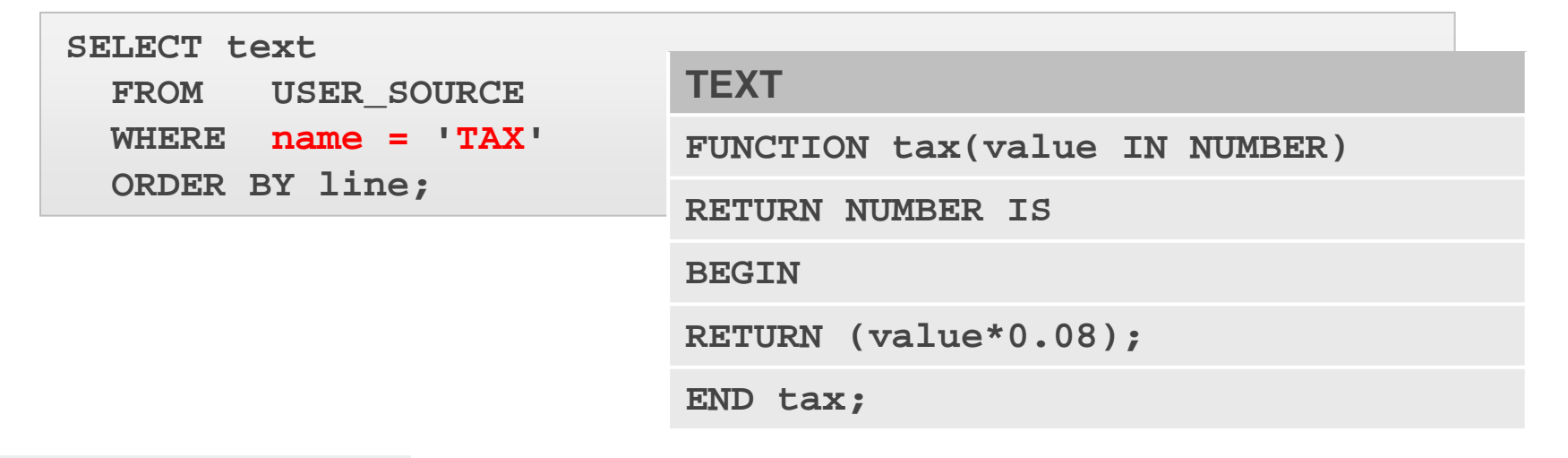

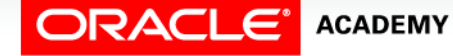

Managing Procedures and Functions

# Viewing Object Names and Source Code in Application Express

You can easily view subprogram information in Application Express:

- From SQL Workshop, click Object Browser, then Browse, and choose either Procedures or Functions as required.
- A list of subprograms appears.
- Click the required subprogram name.
- The source code of the subprogram appears.
- From here, you can edit and recompile it, or drop it if you want.

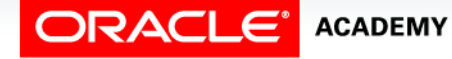

# Terminology

Key terms used in this lesson included:

- ALL\_SOURCE
- USER\_OBJECTS
- USER\_SOURCE

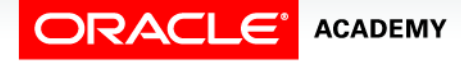

# Summary

In this lesson, you should have learned how to:

- Describe how exceptions are propagated
- Remove a function and a procedure
- Use Data Dictionary views to identify and manage stored programs

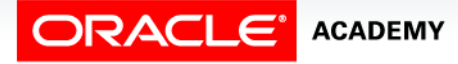

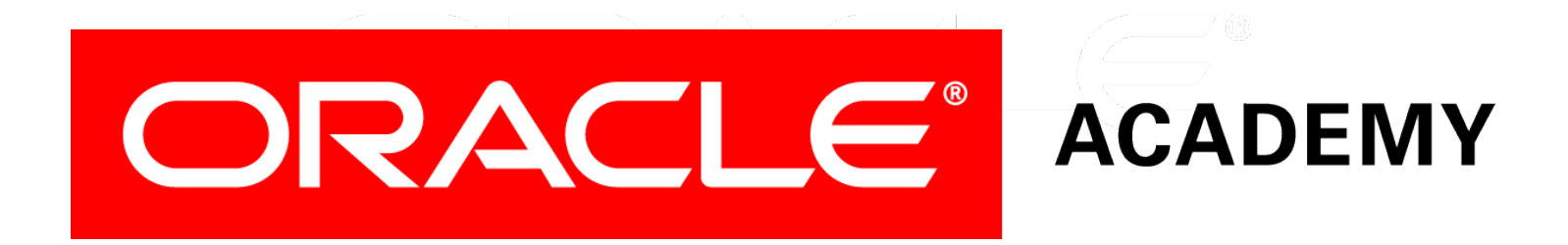